# **О временном переходе на дистанционный режим обучения**

## **Уважаемые родители и обучающиеся!**

На основании распоряжения Правительства Саратовской области от 17 марта 2020 № 200 р,письма Министерства образования Саратовской области от 18 марта 2020 № 01-25/1911, приказа по управлению образования администрации Краснокутского муниципального района от 17.03.2020 г. № 63 «Об усилении санитарно-эпидемиологических мероприятий в образовательных учреждениях Краснокутского района», и с целью недопущения распространения инфекционного заболевания **организовать** в МОУ – оош с. Чкалово обучение по основным образовательным программам начального общего, основного общего с применением дистанционных образовательных технологий **с 18.03.2020 по 20.03.2020 года и с 01.04.2020 по 12.04.2020**

## **Нормативные документы:**

- Распоряжение Правительства Саратовской области от 17 марта 2020 № [200-р;](http://school84saratov.ucoz.ru/2019/dist/rasporjazhenie_gubernatora.pdf)
- [Рекомендации Министерства просвещения РФ от 13 марта 2020 № СК-](http://school84saratov.ucoz.ru/2019/dist/pismo-minprosveshhenija_rossii_ot_13.03.2020_n_sk-.pdf)[150/03.](http://school84saratov.ucoz.ru/2019/dist/pismo-minprosveshhenija_rossii_ot_13.03.2020_n_sk-.pdf)
- **Об усилении мер санитарно-эпидемиологического контроля в образовательных организациях Краснокутского района [http://uo-kr](http://uo-kr-kut.moy.su/news/ministerstvo_obrazovanija_oblasti_soobshhaet_ob_usilenii_mer_sanitarno_ehpidemiologicheskogo_kontrolja_v_obrazovatelnykh_organizacijakh/2020-03-17-1600)[kut.moy.su/news/ministerstvo\\_obrazovanija\\_oblasti\\_soobshhaet\\_ob\\_usile](http://uo-kr-kut.moy.su/news/ministerstvo_obrazovanija_oblasti_soobshhaet_ob_usilenii_mer_sanitarno_ehpidemiologicheskogo_kontrolja_v_obrazovatelnykh_organizacijakh/2020-03-17-1600) [nii\\_mer\\_sanitarno\\_ehpidemiologicheskogo\\_kontrolja\\_v\\_obrazovatelnykh\\_o](http://uo-kr-kut.moy.su/news/ministerstvo_obrazovanija_oblasti_soobshhaet_ob_usilenii_mer_sanitarno_ehpidemiologicheskogo_kontrolja_v_obrazovatelnykh_organizacijakh/2020-03-17-1600) [rganizacijakh/2020-03-17-1600](http://uo-kr-kut.moy.su/news/ministerstvo_obrazovanija_oblasti_soobshhaet_ob_usilenii_mer_sanitarno_ehpidemiologicheskogo_kontrolja_v_obrazovatelnykh_organizacijakh/2020-03-17-1600)**
- Приказа № 14 от 17.03.2020 г. О временном переходе на дистанционный режим обучения в связи с необходимыми мерами по предотвращению распространения коронавирусной инфекции (2019-nCoV) и защиты здоровья детей

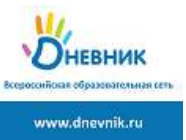

**Дневник.ру предлагает ряд инструментов для организации дистанционного процесса обучения, что позволит обучающимся, находясь дома, не прерывать учебный процесс, проявить способности к самостоятельному изучению предметов, перенести все классные мероприятия в виртуальное пространство и участвовать в них дистанционно.**

**Для администратора Дневник.ru**

*Если в период карантина сотрудники НЕ планируют осуществлять дистанционную работу с обучающимися и выдавать ДЗ, то в расписании следует отменить уроки, установленные на те дни, когда обучающиеся не посещают уроки. Помечать их как праздничные дни не требуется.*

*Подробные рекомендации по организации дистанционного обучения находятся во вложении к данной статье. [Метод. рекомендации по организации дистанционного](https://help.dnevnik.ru/hc/ru/article_attachments/360007118998/_____._______________________________________________________________________________________.docx)  [обучения в общеобразовательных организациях.docx](https://help.dnevnik.ru/hc/ru/article_attachments/360007118998/_____._______________________________________________________________________________________.docx) (100 КБ)*

#### **Для администратора и учителей Дневник.ru**

#### **Записи, новости и объявления**

Для информирования пользователей о начале карантина, продолжительности процесса дистанционного обучения в связи с карантином, а также для публикации другой организационной информации следует использовать **записи**. Предусмотрены отдельные страницы, на которых не только **создаются**, но и **хранятся** записи - стены записей. С помощью записей возможно создать объявление как на всю образовательную организацию, так и для обучающихся определенного класса.

Для публикации записи необходимо:

- открыть страницу со стеной записей;
- ввести текст записи в текстовом поле;
- нажать кнопку **«Отправить»**.

С инструкцией по созданию записи можно ознакомиться [здесь.](https://help.dnevnik.ru/hc/ru/articles/360001824567) Подробно о том, как использовать записи для информирования написано [тут.](https://help.dnevnik.ru/hc/ru/articles/360001806508) **Файлы**

Материалы для обучающихся на карантине следует размещать в разделе «Файлы» на странице класса или профиле организации по усмотрению сотрудников. На данные материалы впоследствии можно дать ссылки в описании домашних заданий или объявлениях на класс. Общий объём загружаемых файлов не должен превышать **2 Гб**.

Сервис «Файлы» доступен во вкладке «Файлы» как на профиле школы, так и на профиле классов. Для загрузки файлов нужно нажать кнопку «Загрузить файлы». Ознакомиться с инструкцией по работе с файлами можно [тут.](https://help.dnevnik.ru/hc/ru/articles/203476688) **Домашние задания** 

С помощью функции «Домашние задания» преподаватель может выдавать как групповые, так и индивидуальные задания и контролировать ход их выполнения. **Обучающиеся, дистанционно выполнив задание, сразу могут отправить результаты. Для этого преподаватель должен при создании домашнего задания отметить пункт «Требуется файл с результатом».** В домашнем задании можно указать вид оценки, даты исполнения, наличие проверки, время на выполнения, а также прикрепить файл с заданием. Преподаватель может изменять статус задания, оставлять комментарии, давать индивидуальные консультации. Все действия обучающегося и педагога сохраняются и записываются. Родители также могут видеть выданные их детям домашние задания. В том не так не так не так не так не так не задания. В так не так не так не так не так не та

#### **Создать и выдать домашнее задание можно несколькими способами**:

- на странице конкретного урока;
- на странице «Поурочное планирование»;
- на странице «Домашние задания».

Подробнее о работе с домашними заданиями можно прочитать [здесь.](https://help.dnevnik.ru/hc/ru/articles/360007836493) Также можно ознакомиться с видео [«Домашнее задание: ответы на популярные вопросы».](https://www.youtube.com/watch?v=B2cl0CJNRvU) **Примечание:** о выдаче индивидуального домашнего задания можно прочесть [тут.](https://help.dnevnik.ru/hc/ru/articles/214002808)

#### **Для всех пользователей Дневник.ru**

#### **Личные сообщения**

Для индивидуального общения необходимо использовать личные сообщения. Написать личное сообщение пользователю можно, нажав иконку **«конверт»** в правом верхнем углу его личного профиля.

#### **Для родителей и обучающихся**

В электронный дневник родители и обучающиеся заходят на портале [https://dnevnik.ru/,](http://dnevnik.ru/) используя логин и пароль от их личного кабинета на данном портале. Информацию по получению или восстановлению пароля можно получить у администратора АИС Дневник.ru Левченко Оксаны Николаевны телефон 92-04-00, адрес электронной почты konon-oksana@yandex.ru

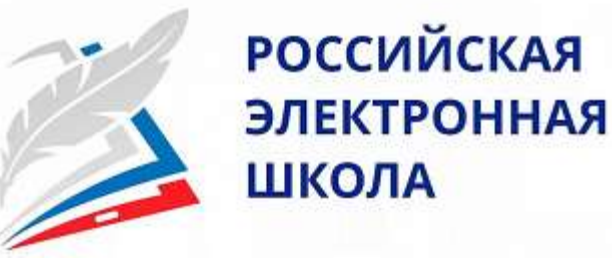

**«Российская электронная школа»** – это интерактивные уроки по всему школьному курсу с 1 по 11 класс от лучших учителей страны, созданные для того, чтобы у каждого ребёнка была возможность получить бесплатное качественное общее образование.Интерактивные уроки «Российской электронной школы» строятся на основе специально разработанных авторских программ, успешно прошедших независимую экспертизу. Эти уроки полностью соответствуют федеральным государственным образовательным стандартам (ФГОС) и примерной основной образовательной программе общего образования. Упражнения и проверочные задания в уроках даны по типу экзаменационных тестов и могут быть использованы для подготовки к государственной итоговой аттестации в форме ОГЭ и ЕГЭ. Уроки «Российской электронной школы» – это выверенная последовательность подачи дидактического материала на протяжении всего периода обучения, преемственность в изложении тем, формирование связей между предметами. В «Российской электронной школе» можно учиться постоянно, а можно заглянуть, чтобы повторить пропущенную тему или разобраться со сложным и непонятым материалом. Это отличная возможность для учителей побывать на «открытых уроках» своих коллег и перенять лучший опыт или подобрать к своим урокам разнообразные дополнительные материалы. Родители смогут по-новому взглянуть на школьное образование, и, если появится такое желание, снова «сесть за парту» вместе со своими детьми.

Ссылка на платформу РЭШ [https://resh.edu.ru/](https://resh.edu.ru/about) [Пошаговое руководство по сервису «Российская электронная школа».](http://school84saratov.ucoz.ru/2019/dist/poshagovoe_rukovodstvo_po_rehsh.pdf)

# **Дистанционная форма обучения**

### **Реализация подготовки обучающихся в ОГЭ**

#### **Занятие в дистанционной форме по основным дисциплинам проводиться в виде дистанционного видео урока на платформе ZOOM и системы Skype**

Ссылка для работы с порталом: [https://zoom.us](https://zoom.us/) Подробная инструкция использования по ссылке: [ZOOM. Как его использовать](https://sch854zg.mskobr.ru/files/document/distant/Pril1.pdf)

### **Расписание занятий на период с 01.04.2020 по 12.04.2020**

## **Возможности ресурсов по организации дистанционного обучения**

Руководствуясь задачей информирования населения Российской Федерации о работе органов исполнительной власти субъектов РФ, администраций муниципальных образований и организаций в вопросах содействия обновлению федеральных государственных образовательных стандартов (ФГОС) на период учебного года 2019/2020, ОИА «Новости России», «Федеральный Справочник» и редакция журнала «Экономическая политика России» формируют на портале [https://okolitsa-info.ru](https://okolitsa-info.ru/) «Образовательный новостной лекторий регионов России».Участники формирования «Образовательного новостного лектория регионов России» – федеральные, региональные и муниципальные органы управления образованием, а также образовательные учреждения, организации и предприятия.

В помощь учащимся школ для успешной сдачи государственных экзаменов в 2020 году предоставляется возможность бесплатно скачать сборники с материалами для качественной подготовки к ОГЭ-2020: [https://okolitsa-info.ru/огэ-2019-2020-скачать](https://okolitsa-info.ru/%D0%BE%D0%B3%D1%8D-2019-2020-%D1%81%D0%BA%D0%B0%D1%87%D0%B0%D1%82%D1%8C-%D0%B1%D0%B5%D1%81%D0%BF%D0%BB%D0%B0%D1%82%D0%BD%D0%BE-%D0%BA%D0%BD%D0%B8%D0%B3%D0%B8-%D1%82%D0%B5%D1%81%D1%82%D1%8B-%D0%B7/)[бесплатно-книги-тесты-з/](https://okolitsa-info.ru/%D0%BE%D0%B3%D1%8D-2019-2020-%D1%81%D0%BA%D0%B0%D1%87%D0%B0%D1%82%D1%8C-%D0%B1%D0%B5%D1%81%D0%BF%D0%BB%D0%B0%D1%82%D0%BD%D0%BE-%D0%BA%D0%BD%D0%B8%D0%B3%D0%B8-%D1%82%D0%B5%D1%81%D1%82%D1%8B-%D0%B7/) и для выпускников 11 классов по направлению ЕГЭ-2020: [https://okolitsa-info.ru/егэ-2019-2020-скачать-бесплатно-книги-тесты](https://okolitsa-info.ru/%D0%B5%D0%B3%D1%8D-2019-2020-%D1%81%D0%BA%D0%B0%D1%87%D0%B0%D1%82%D1%8C-%D0%B1%D0%B5%D1%81%D0%BF%D0%BB%D0%B0%D1%82%D0%BD%D0%BE-%D0%BA%D0%BD%D0%B8%D0%B3%D0%B8-%D1%82%D0%B5%D1%81%D1%82%D1%8B-%D0%B7/)[з/.](https://okolitsa-info.ru/%D0%B5%D0%B3%D1%8D-2019-2020-%D1%81%D0%BA%D0%B0%D1%87%D0%B0%D1%82%D1%8C-%D0%B1%D0%B5%D1%81%D0%BF%D0%BB%D0%B0%D1%82%D0%BD%D0%BE-%D0%BA%D0%BD%D0%B8%D0%B3%D0%B8-%D1%82%D0%B5%D1%81%D1%82%D1%8B-%D0%B7/) Функционирование данного бесплатного ресурса направлено на стимулирование учителей, воспитателей и педагогов к повышению эффективности своей профессиональной служебной деятельности в рамках открытого информационного обмена с широкими кругами общественности и профильными органами государственной власти.

Младшие школьники смогут продолжить занятия по русскому языку и математике с помощью сервиса «**Яндекс. Учебник»**. Ресурс содержит более 35 тыс. заданий разного уровня сложности для школьников 1–5-х классов. Все задания разработаны опытными методистами с учётом федерального государственного стандарта. Ресурсом уже воспользовались более 1,5 миллиона школьников. В числе возможностей «ЯндексУчебника» – автоматическая проверка ответов и мгновенная обратная связь для учеников.

Проверить, как дети усвоили материал, учителям поможет [«ЯКласс».](https://www.yaklass.ru/) Сервис довольно прост в использовании: учитель задаёт школьнику проверочную работу, ребёнок заходит на сайт и выполняет задание педагога; если ученик допускает ошибку, ему объясняют ход решения задания и предлагают выполнить другой вариант. Учитель получает отчёт о том, как ученики справляются с заданиями. На сервисе зарегистрированы 2,5 миллиона школьников и 500 тыс. учителей.

Легкий переход на дистанционный формат обучения обеспечит образовательная платформа [«Учи.ру».](https://uchi.ru/) Школьникам предлагаются интерактивные курсы по основным предметам и подготовке к проверочным работам, а учителям и родителям – тематические вебинары по дистанционному обучению. Методика платформы помогает отрабатывать ошибки учеников, выстраивает их индивидуальную образовательную траекторию, отображает прогресс учеников в личном кабинете. Также в личных кабинетах пользователей создан внутренний чат, где учителя, ученики и родители могут обсуждать задания, свои успехи и прогресс.

Всероссийский образовательный проект [«Урок цифры»](https://урокцифры.рф/) позволяет школьникам не выходя из дома знакомиться с основами цифровой экономики, цифровых технологий и программирования. Для формирования уроков, доступных на сайте проекта, используются образовательные программы в области цифровых технологий от таких компаний, как «Яндекс», Mail.ru, «Лаборатория Касперского», «Сбербанк», «1С». Занятия на тематических тренажёрах проекта «Урок цифры» реализованы в виде увлекательных онлайн-игр и адаптированы для трёх возрастных групп – учащихся младшей, средней и старшей школы. Вместе с «Уроком цифры» школьники могут узнать о принципах искусственного интеллекта и машинном обучении, больших данных, правилах безопасного поведения в интернете и др.